## **Hvordan kjøre multifilsprogrammer i VS code**

- 1. lag en mappe med de filene som skal kjøres. F.eks oblig 1 med innholdet LesData2.h og oblig1.cpp
- 2. lag en mappe inni denne mappen som heter .vscode (mer detaljerte steg nedenfor)
	- a. høyreklikk på mappen du skal lage .vscode mappen inni

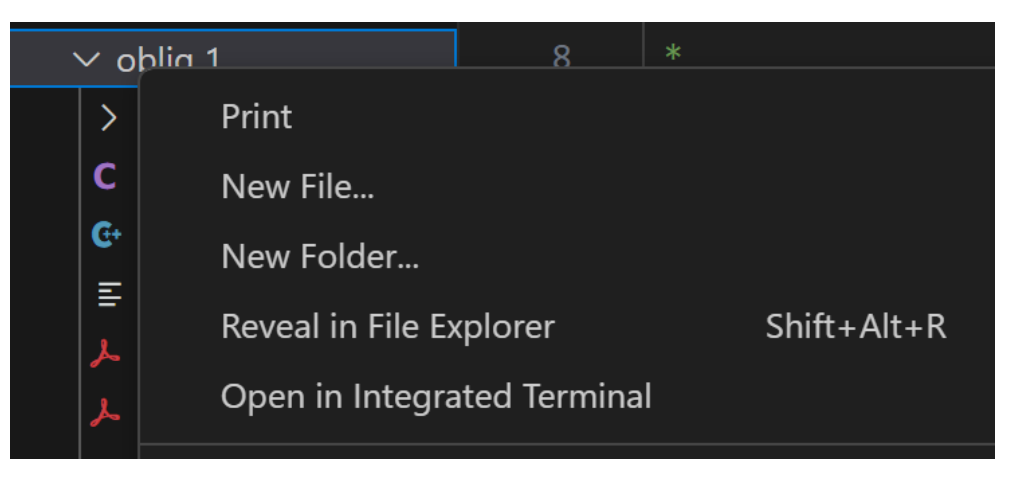

- b. Velg New Folder og navngi den .vscode
- c. Mappen din skal nå inneholde filene som skal kjøres og .vscode mappen

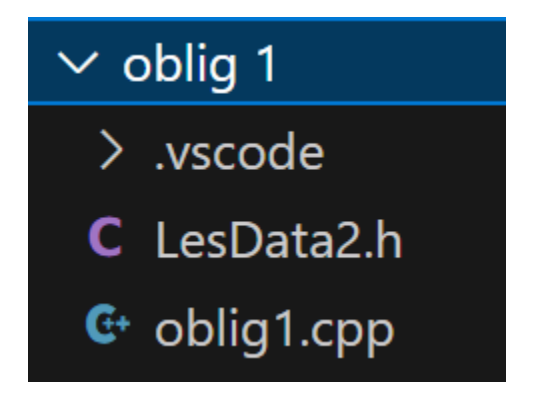

3. lag en fil inni .vscode mappen som heter task.json

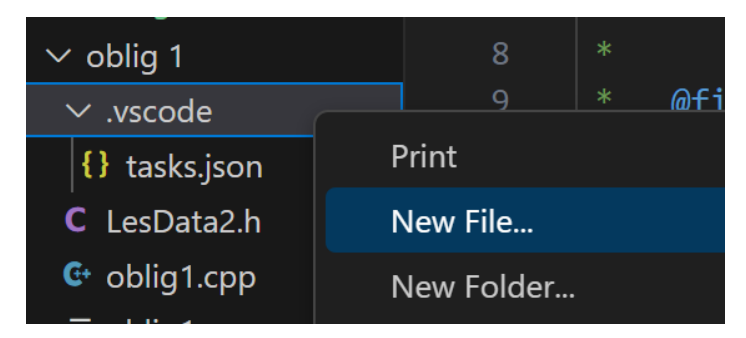

4. lim inn dette i tasks.json filen og lagre det:

```
{
  "version": "2.0.0",
  "tasks": [
   {
    "label": "compile-c++",
    "type": "shell",
    "command": "g++",
    "args": [
      "-g",
      "${workspaceFolder}/*.cpp", // Dine C++ filer
      "-o",
     "${workspaceFolder}/output.out"
    ],
    "group": {
     "kind": "build",
      "isDefault": true
    },
    "problemMatcher": [
      "$gcc"
    ],
    "presentation": {
     "reveal": "always",
      "panel": "new"
    },
   }
  ]
}
```
Nå kan vi kjøre programmet!!

5. Åpne filen du skal kjøre f.eks oblig1.cpp eller main.cpp. Gå i toppmenyen og åpne ny terminal

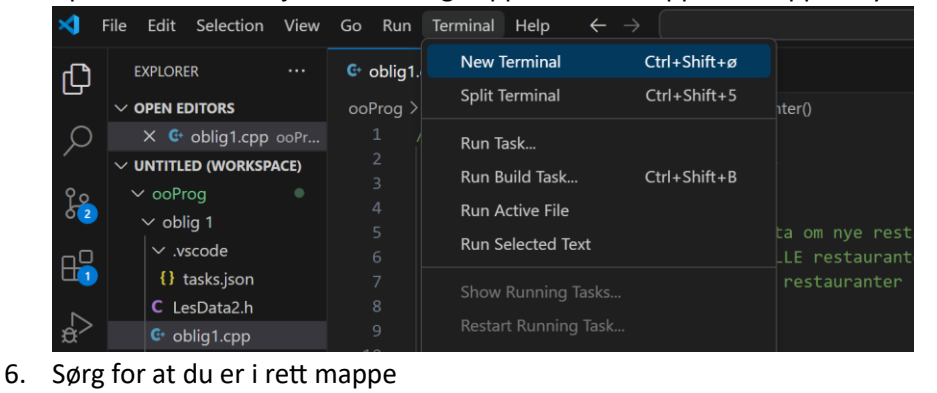

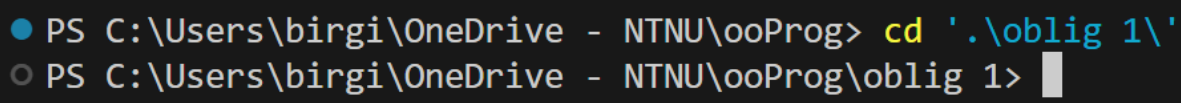

- 7. Skriv så «g++ '\*.cpp' -o output» for å kompilere programmet
- 8. Skriv så «./output» for å kjøre programmet

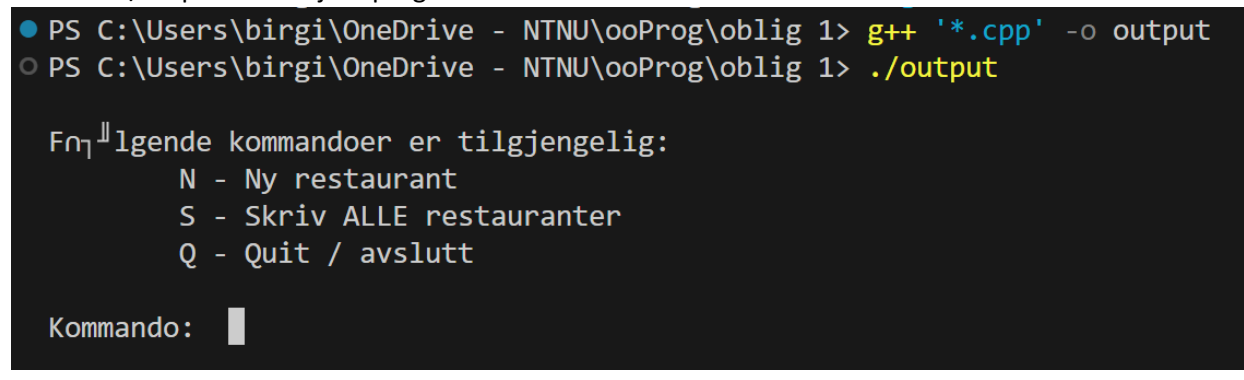

Nå skal alt fungere!!

## **OBS! OBS!**

mappen .vscode må ligge inni den mappen du skal kjøre. Den mappen du skal kjøre kan bare inneholde de .cpp og .h filene som hører til programmet du skal kjøre ellers vil du få feilmelding. F.eks i mappen oblig 1 så kan bare oblig1.cpp og LesData.h ligge sammen med .vscode mappen. I mappen oblig 2 så kan bare oblig2.cpp og LesData.h ligge sammen med .vscoe mappen. Hvis du har andre txt filer som hører til så går det fint. Hvis du f.eks har filer som skal leses og skrives til i f.eks oblig3.cpp til så må de ligge i oblig 3 mappen. Det viktige er at mappen ikke inneholder andre .cpp og .h filer.

En lettvint løsning for å få en .vscode mappen i alle multifils mappene er å markere .vscode mappen og kopiere den. Deretter markere den mappen med de nye .cpp og .h filene inni (f.eks oblig 2 mappen) og lime inn .vscode mappen der.